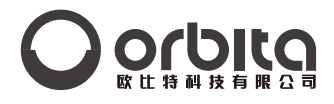

# 保险柜用户使用说明

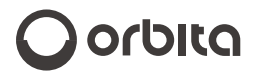

欧比特科技有限公司 地址:中国广东省惠州市惠阳区新圩镇长布村欧比特科技园 电话:0752-3633501 0752-3633502 传真:0752-3633600 0752-3633900 官网:www.orbitalock.com 电话:400-834-6688

感谢您购买我们的产品,请在使用前仔细阅读使用说明, 请保留好使用说明以便日后参考。

# **一、 开动柜门**

2043MD保险柜具有一组4-6位用户密码(出厂设置是1234)和一组6位管理密码。 键入用户密码,加#确认,认证通过开动柜门。用户第一次使用保险柜时开动的 步骤:

① 将4节5#电池正确装入外接电池盒中,将外接电池盒插头插入面扳右边外接 电源插孔内。

②键入出厂用户密码1234按"#",数码管显示"OPE N16", 然后显示

"\_ \_ \_ \_ \_ \_",表示可以键入数字,此时可用手拉开柜门。

③ 开门后,将外接电池盒内电池取出,装入门后盖上的内置电池盒中。 使用管理密码开动柜门:

键入命令"\*\*002#",再键入管理密码,加#确认。认证通过后,数码管显示 "  $0$ PE N16 " ,后续显示都是指数码管显示。

## **二、 关闭柜门**

。

设置用户密码后15分钟内仅键入"#"确认即可,并显示用户密码。 输入4-6位数字,加#确认,就设成用户密码,并且关闭柜门,接着显示用户 密码。或者输入命令"\*\*002#"加6位管理密码,加#确认显示"[LOSI6"

#### **三、 设置管理密码**

当保险柜处于开门状态,键入命令"\*\*001#",显示"INOLaF",接着键入 原管理密码,加#确认。认证失败则显示" OldErr " 。认证通过后,显示 " $100E$ HF", 键入6位新管理密码,加#确认。显示 "86810F" 再重复键入 一次,2次键入的新管理密码完成相同,则设置完成。设置正确,显示

" + 29 - 0 + " ,设置错误,显示 " + 2 4 - 0 5 " , 产品出厂时没有原管理密码, 则直接输入新管理密码。

## **四、 应急开柜**

如忘记密码或其他原因无法开动,请使用备用钥匙开启。

## **五、 注意事项**

① 当电池电压低于4.8V时,在使用时会显示"b&ffLO",蜂鸣器响一声,则提 醒及时更换电池。

②键入密码错误时,显示"+EYErr",错误累计3次锁定保险柜15分钟,显示 "HOLd+ 分钟数"。

3键入命令"\*\*003#", 将数字显示为"<sub>0</sub>", 系统进入消隐, 不显示密码。 重复上述操作恢复正常。

④ "\*"是清除键,单击可清除一位数字。

⑤ 当保险柜处于开门状态,键入命令"\*\*0752456789#",清除用户设置的 参数,显示" CLrPRr",

⑥关闭柜门时,电机受到阻碍没有关到位,显示"clinfee", 蜂鸣器长响一声. ⑦ 键入命令"\*\*004# ",显示程序版本信息,格式为" + 3个数字 "。